## Transcodology

Transcoding is the conversion of one digital data format into another digital format. Most of the time, transcoding is an attempt to convert the source material into a smaller material by means of compression. Transcodology is the science that observes and analyses the different actors involved in transcoding. A sub-discipline of transcodology is compressology. Anyway, lets have a look into the world of transcoding.

For our experiment today, we need a high-quality source material. Therefore, we are now looking for a good cat meow in the [freesound](https://freesound.org) library. freesound is a community-run sound library with [more than 500k Creative Commons sounds.](https://blog.freesound.org/?p=1340) Because of the licence used in the freesound library, we don't have to worry about copyright infringements in this transcolodgy exercise \*wink smiley\*

Alright, the [cat meowing](https://freesound.org/people/nekoninja/sounds/414042/) uploaded by the user [nekoninja](https://freesound.org/people/nekoninja/) in very good quality (wav-format, samplerate 44100.0 Hz, bitdepth 16 bit, channels stereo) is our selected source material. The user nekoninja mentions in the description that the cats name is sushi. Thank you sushi and nekoninja!

Lets see what info we can get about the file (called "catmeowing-original.wav" with the following command:

In [1]: **! ffprobe -hide\_banner cat-meowing-original.wav**

Input #0, wav, from 'cat-meowing-original.wav': Metadata: encoder : Coderium SoundEngine 5.21 Duration: 00:00:10.18, bitrate: 1411 kb/s Stream #0:0: Audio: pcm\_s16le ([1][0][0][0] / 0x0001), 44100 Hz, 2 channels, s16, 1411 kb/s

And we listen to the sound file with the following command:

## In [40]: **from IPython.display import Audio Audio('cat-meowing-original.wav', autoplay=True)**

 $0$ ut [40]: Your browser does not support the audio element.

Now we are going to create a spectogram of the file with the following ffmpeg-command:

In a ffmpeg -hide\_banner -i cat-meowing-original.wav -<br>lavfi showspectrumpic=s=1000x400:mode=separate<br>meowing-original-spectrogram.png -y<br> $\frac{1}{2}$ **lavfi showspectrumpic=s=1000x400:mode=separate meowing-original-spectrogram.png -y**

```
Guessed Channel Layout for Input Stream #0.0 : stereo
Input #0, wav, from 'cat-meowing-original.wav':
  Metadata:
    encoder : Coderium SoundEngine 5.21
  Duration: 00:00:10.18, bitrate: 1411 kb/s
    Stream #0:0: Audio: pcm_s16le ([1][0][0][0] /
0x0001), 44100 Hz, stereo, s16, 1411 kb/s
Stream mapping:
  Stream #0:0 (pcm_s16le) -> showspectrumpic
  showspectrumpic -> Stream #0:0 (png)
Press [q] to stop, [?] for help
Output #0, image2, to 'meowing-original-
spectrogram.png':
  Metadata:
    encoder : Lavf58.20.100
    Stream #0:0: Video: png, rgb24, 1282x528 [SAR 1:1
DAR 641:264], q=2-31, 200 kb/s, 86.13 fps, 86.13 tbn,
86.13 tbc
    Metadata:
      encoder : Lavc58.35.100 png
frame= 1 fps=0.0 q=-0.0 Lsize=N/A time=00:00:00.01
bitrate=N/A speed=0.0167x
video:580kB audio:0kB subtitle:0kB other streams:0kB
global headers:0kB muxing overhead: unknown
In [64]:
from IPython.display import Image
```

```
Image('meowing-original-spectrogram.png')
```
Out[64]:

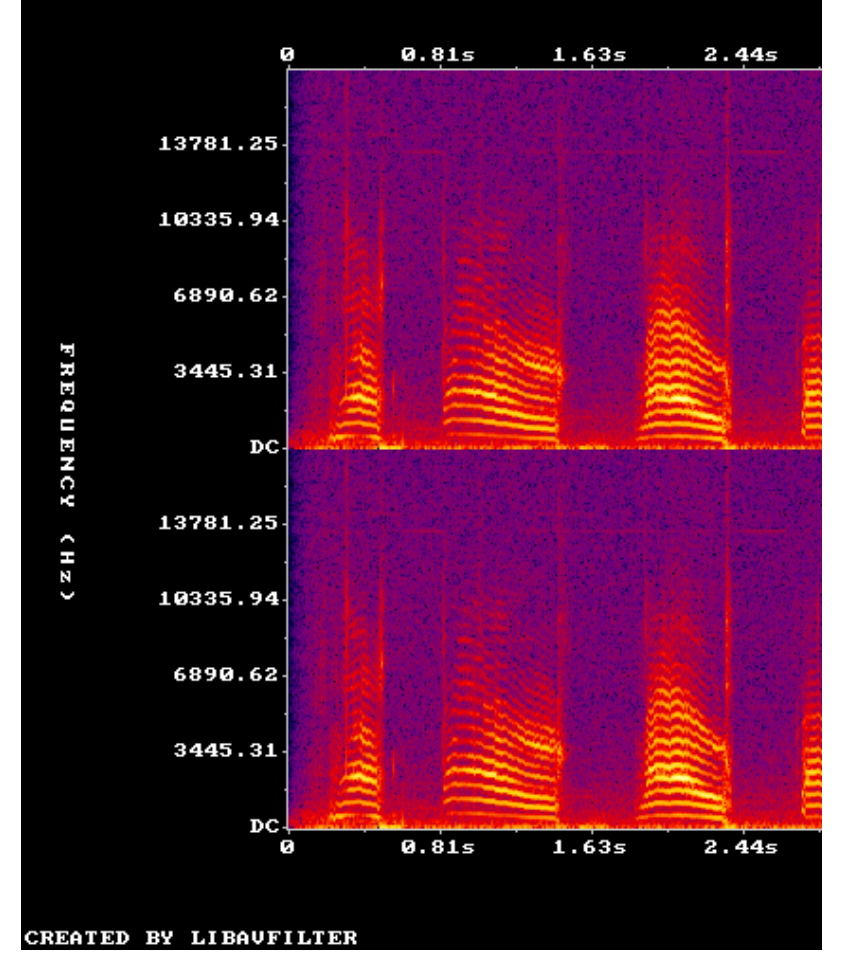

In the next to steps we will transcode the original wav-file to a high quality mp3-file and a low quality mp3-file!

First the compression into a high quality mp3-file with 128kbps:

```
In [42]: ! ffmpeg -hide_banner -i cat-meowing-original.wav 
     -b:a 128k cat-meowing-128k.mp3 -y
```

```
Guessed Channel Layout for Input Stream #0.0 : stereo
Input #0, wav, from 'cat-meowing-original.wav':
  Metadata:
    encoder : Coderium SoundEngine 5.21
  Duration: 00:00:10.18, bitrate: 1411 kb/s
    Stream #0:0: Audio: pcm_s16le ([1][0][0][0] /
0x0001), 44100 Hz, stereo, s16, 1411 kb/s
Stream mapping:
  Stream \#0:0 \to \#0:0 (pcm s16le (native) -> mp3
(libmp3lame))
Press [q] to stop, [?] for help
Output #0, mp3, to 'cat-meowing-128k.mp3':
  Metadata:
    TSSE : Lavf58.20.100
    Stream #0:0: Audio: mp3 (libmp3lame), 44100 Hz,
stereo, s16p, 128 kb/s
    Metadata:
      encoder : Lavc58.35.100 libmp3lame
size= 160kB time=00:00:10.18 bitrate= 128.7kbits/s
speed=19.9x
video:0kB audio:160kB subtitle:0kB other streams:0kB
global headers:0kB muxing overhead: 0.282704%
In [44]:
from IPython.display import Audio 
        Audio('cat-meowing-128k.mp3', autoplay=True)
```
 $0$ ut [44]: Your browser does not support the audio element.

And now the spectogram of it:

In...! ffmpeg -hide\_banner -i cat-meowing-128k.mp3 -lavfi<br>showspectrumpic=s=1000x400:mode=separate:legend=disab<br>meowing-128k-spectrogram.png -y<br> $\frac{1}{2}$ **showspectrumpic=s=1000x400:mode=separate:legend=disabled meowing-128k-spectrogram.png -y**

Input #0, mp3, from 'cat-meowing-128k.mp3': Metadata: encoder : Lavf58.20.100 Duration: 00:00:10.21, start: 0.025057, bitrate: 128 kb/s Stream #0:0: Audio: mp3, 44100 Hz, stereo, fltp, 128 kb/s Metadata: encoder : Lavc58.35 Stream mapping: Stream #0:0 (mp3float) -> showspectrumpic showspectrumpic -> Stream #0:0 (png) Press [q] to stop, [?] for help Output #0, image2, to 'meowing-128k-spectrogram.png': Metadata: encoder : Lavf58.20.100 Stream #0:0: Video: png, rgb24, 1000x400 [SAR 1:1 DAR 5:2], q=2-31, 200 kb/s, 86.13 fps, 86.13 tbn, 86.13 tbc Metadata: encoder : Lavc58.35.100 png frame= 1 fps=0.0 q=-0.0 Lsize=N/A time=00:00:00.01 bitrate=N/A speed=0.016x video:544kB audio:0kB subtitle:0kB other streams:0kB global headers:0kB muxing overhead: unknown In [46]: **from IPython.display import Image Image('meowing-128k-spectrogram.png')**

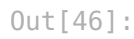

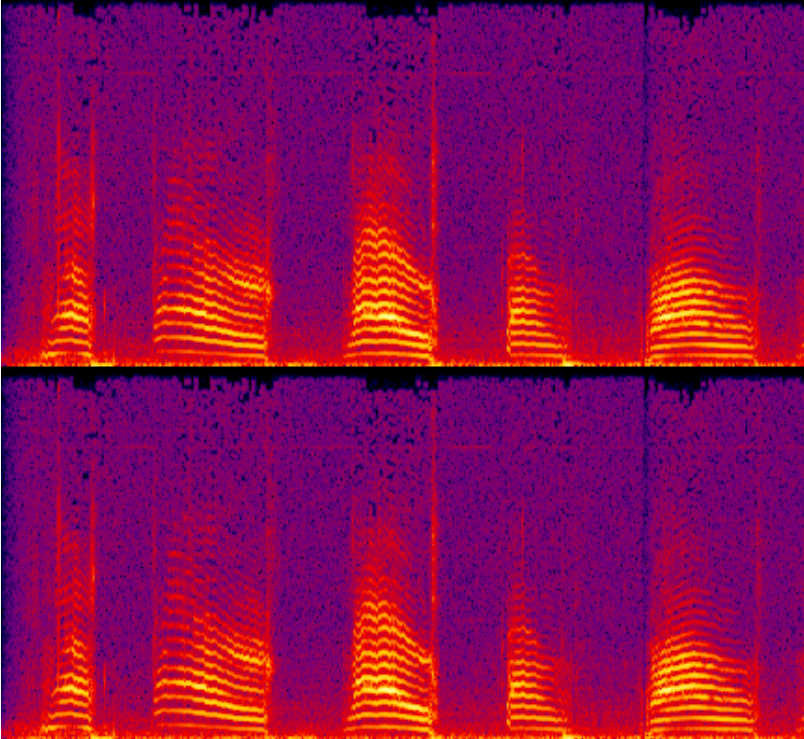

Lets make a really low compression of the original file:

In [… **! ffmpeg -hide\_banner -i cat-meowing-original.wav**<br>-b:a 8k cat-meowing-8k.mp3 -y<br>-b:a 9k cat-meowing-8k.mp3 -y **-b:a 8k cat-meowing-8k.mp3 -y**

```
Guessed Channel Layout for Input Stream #0.0 : stereo
Input #0, wav, from 'cat-meowing-original.wav':
 Metadata:
   encoder : Coderium SoundEngine 5.21
 Duration: 00:00:10.18, bitrate: 1411 kb/s
   Stream #0:0: Audio: pcm_s16le ([1][0][0][0] /
0x0001), 44100 Hz, stereo, s16, 1411 kb/s
Stream mapping:
 Stream \#0:0 \to \#0:0 (pcm s16le (native) -> mp3
(libmp3lame))
Press [q] to stop, [?] for help
Output #0, mp3, to 'cat-meowing-8k.mp3':
 Metadata:
   TSSE : Lavf58.20.100
   Stream #0:0: Audio: mp3 (libmp3lame), 44100 Hz,
stereo, s16p, 8 kb/s
   Metadata:
     encoder : Lavc58.35.100 libmp3lame
size= 40kB time=00:00:10.18 bitrate= 32.3kbits/s
speed=22.2x
video:0kB audio:40kB subtitle:0kB other streams:0kB
global headers:0kB muxing overhead: 0.619248%
```
In..! ffmpeg -hide\_banner -i cat-meowing-8k.mp3 -lavfi<br>showspectrumpic=s=1000x400:mode=separate:legend=dis<br>meowing-8k-spectrogram.png -y<br>x<br>and -y<br>meowing-8k-spectrogram.png -y<br>x<br>and -y<br>consider ---------------------------**showspectrumpic=s=1000x400:mode=separate:legend=disabled meowing-8k-spectrogram.png -y**

Input #0, mp3, from 'cat-meowing-8k.mp3': Metadata: encoder : Lavf58.20.100 Duration: 00:00:10.21, start: 0.025057, bitrate: 32 kb/s Stream #0:0: Audio: mp3, 44100 Hz, stereo, fltp, 32 kb/s Metadata: encoder : Lavc58.35 Stream mapping: Stream #0:0 (mp3float) -> showspectrumpic showspectrumpic -> Stream #0:0 (png) Press [q] to stop, [?] for help Output #0, image2, to 'meowing-8k-spectrogram.png': Metadata: encoder : Lavf58.20.100 Stream #0:0: Video: png, rgb24, 1000x400 [SAR 1:1 DAR 5:2], q=2-31, 200 kb/s, 86.13 fps, 86.13 tbn, 86.13 tbc Metadata: encoder : Lavc58.35.100 png frame= 1 fps=0.0 q=-0.0 Lsize=N/A time=00:00:00.01 bitrate=N/A speed=0.0313x video:113kB audio:0kB subtitle:0kB other streams:0kB global headers:0kB muxing overhead: unknown In [49]: **from IPython.display import Image Image('meowing-8k-spectrogram.png')**

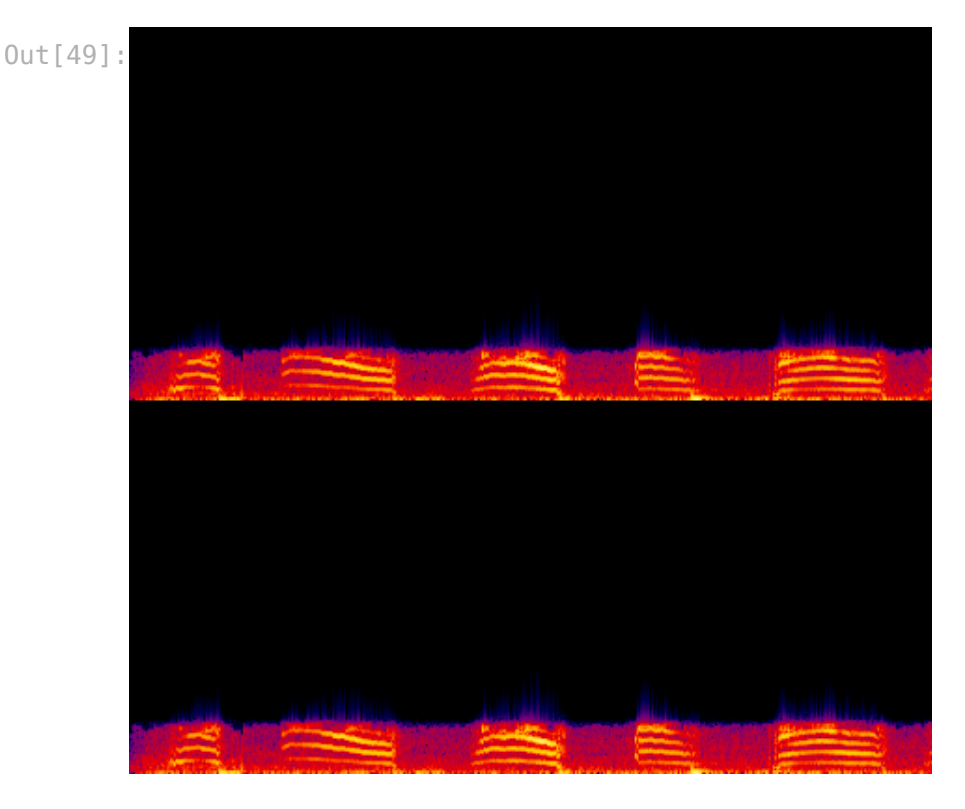

In [50]: **from IPython.display import Audio Audio('cat-meowing-8k.mp3', autoplay=True)**

 $0$ ut [50]: Your browser does not support the audio element.

What we can see from the image and hear from the audio is that the mp3 compression cuts already a lot of the high frequenies! Lets compare the file sizes of the three different files:

```
In [32]:
! ls -al *.wav *.mp3
-rw-rw-r--+ 1 joak joak 163675 Apr 19 07:45 cat-
meowing-128k.mp3
-rw-rw-r--+ 1 joak joak 41109 Apr 19 08:06 cat-
meowing-8k.mp3
 -rw-rw-r--+ 1 joak joak 1796250 Apr 18 23:00 cat-
meowing-original.wav
```
In the next step we will transcode the 'catmeowing-128k.mp3'-file 100 times and listen what kind of glitches will appear :D

```
I... import os<br>
os.system<br>
#copy the<br>
for i in<br>
os.sy<br>
i test/"+<br>
#convert os.sy<br>
i test/"+<br>
'volume=1<br>
from wav<br>
print<br>
99")<br>
print("Fi
           os.system("cp -f cat-meowing-128k.mp3 test/0.mp3")
           #copy the mp3 to the test folder
           for i in range(0,100):
                  os.system("ffmpeg -loglevel quiet -hide_banner -
            i test/"+str(i)+".mp3 test/"+str(i)+".wav -y<sup>"</sup>)
           #convert from mp3 to wav
                  os.system("ffmpeg -loglevel quiet -hide_banner -
            i test/"+str(i)+".wav -b:a 32k -filter:a 
            'volume=1.05' test/"+str(i+1)+".mp3 -y") #convert 
            from wav to mp3
                  print("Now the script is at step "+str(i)+" of 
           99")
           print("Finished")
```
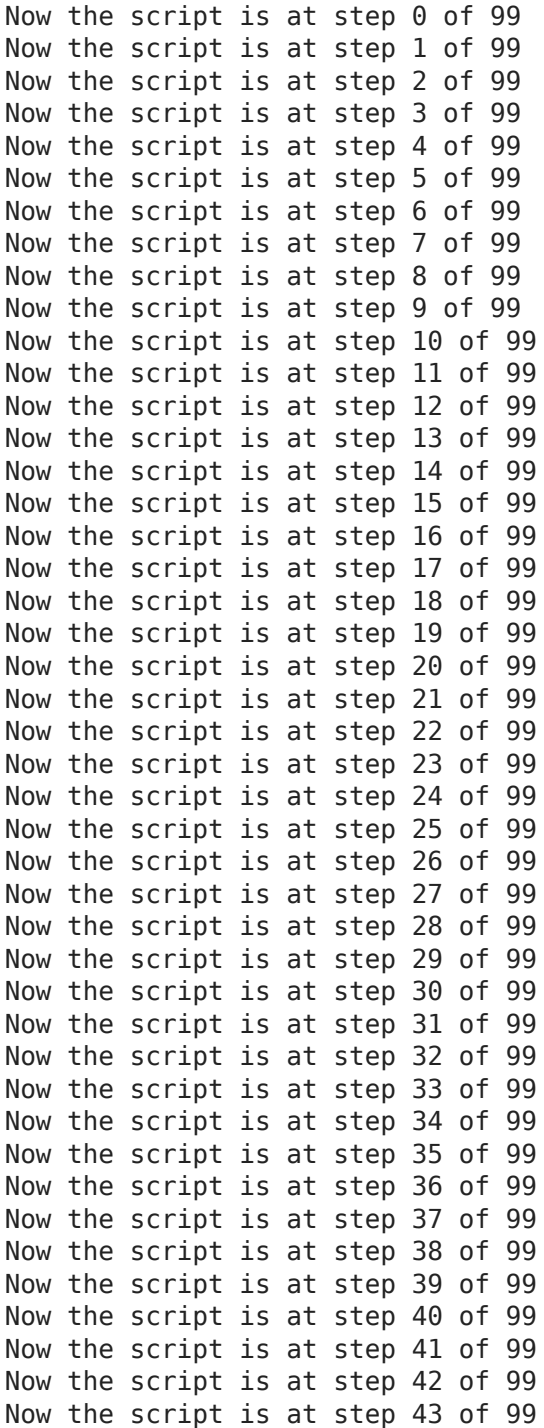

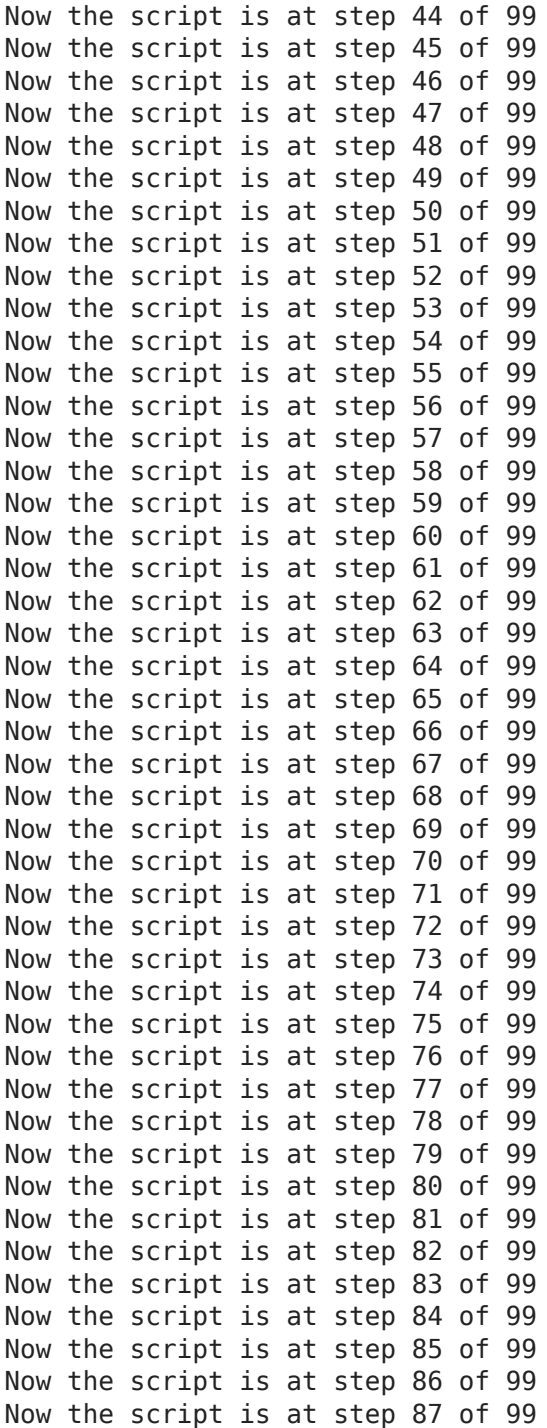

Now the script is at step 88 of 99 Now the script is at step 89 of 99 Now the script is at step 90 of 99 Now the script is at step 91 of 99 Now the script is at step 92 of 99 Now the script is at step 93 of 99 Now the script is at step 94 of 99 Now the script is at step 95 of 99 Now the script is at step 96 of 99 Now the script is at step 97 of 99 Now the script is at step 98 of 99 Now the script is at step 99 of 99 Finished

In [54]: **from IPython.display import Audio Audio('test/100.mp3', autoplay=True)**

Out[54]: Your browser does not support the audio element.

**showspectrumpic=s=1000x400:mode=separate:legend=disabled test/meowing-100times-spectrogram.png -y**

```
In..! fimpeg -hide banner -i test/100.mp3 -lavfi <br>showspectrumpic=s=1000x400:mode=separate:lege<br>test/meowing-100times-spectrogram.png -y<br>Input #0, mp3, from 'test/100.mp3':<br>Metadata:<br>encoder : Lavf58.20.100<br>Duration: 00:0
      Input #0, mp3, from 'test/100.mp3':
        Metadata:
          encoder : Lavf58.20.100
        Duration: 00:00:10.21, start: 0.025057, bitrate: 32
      kb/s
          Stream #0:0: Audio: mp3, 44100 Hz, stereo, fltp, 32
      kb/s
          Metadata:
             encoder : Lavc58.35
      Stream mapping:
        Stream #0:0 (mp3float) -> showspectrumpic
        showspectrumpic -> Stream #0:0 (png)
      Press [q] to stop, [?] for help
      Output #0, image2, to 'test/meowing-100times-
      spectrogram.png':
        Metadata:
          encoder : Lavf58.20.100
          Stream #0:0: Video: png, rgb24, 1000x400 [SAR 1:1
      DAR 5:2], q=2-31, 200 kb/s, 86.13 fps, 86.13 tbn, 86.13
      tbc
          Metadata:
             encoder : Lavc58.35.100 png
      frame= 1 fps=0.0 q=-0.0 Lsize=N/A time=00:00:00.01
      bitrate=N/A speed=0.0272x
      video:186kB audio:0kB subtitle:0kB other streams:0kB
      global headers:0kB muxing overhead: unknown
```

```
In [31]:
from IPython.display import Image
         Image('test/meowing-100times-spectrogram.png')
```
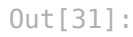

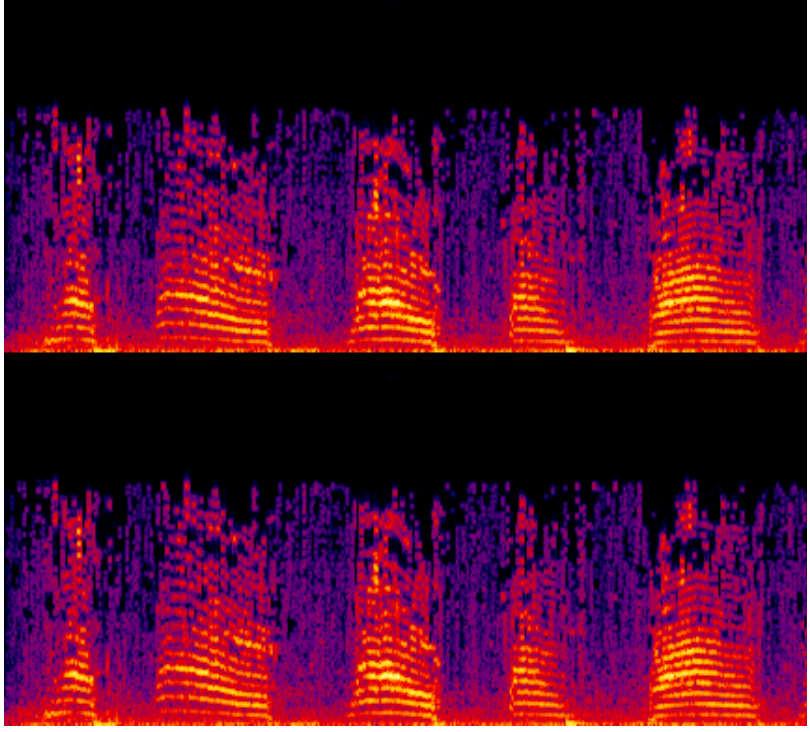

Alright that goes into a good direction and even the spectogram looks good. Lets trey it now with 400 times :D

```
I... import os<br>
os.system<br>
#copy the<br>
for i in<br>
os.sy<br>
i test/"+<br>
#convert<br>
os.sy<br>
i test/"+<br>'volume=1<br>
from wav<br>
print<br>
399")<br>
print("Fi
           os.system("cp -f cat-meowing-128k.mp3 test/0.mp3")
           #copy the mp3 to the test folder
           for i in range(0,400):
                  os.system("ffmpeg -loglevel quiet -hide_banner -
            i test/"+str(i)+".mp3 test/"+str(i)+".wav -\overline{y}")
           #convert from mp3 to wav
                  os.system("ffmpeg -loglevel quiet -hide_banner -
            i test/"+str(i)+".wav -b:a 32k -filter:a 
            'volume=1.05' test/"+str(i+1)+".mp3 -y") #convert 
            from wav to mp3
                  print("Now the script is at step "+str(i)+" of 
            399")
           print("Finished")
```
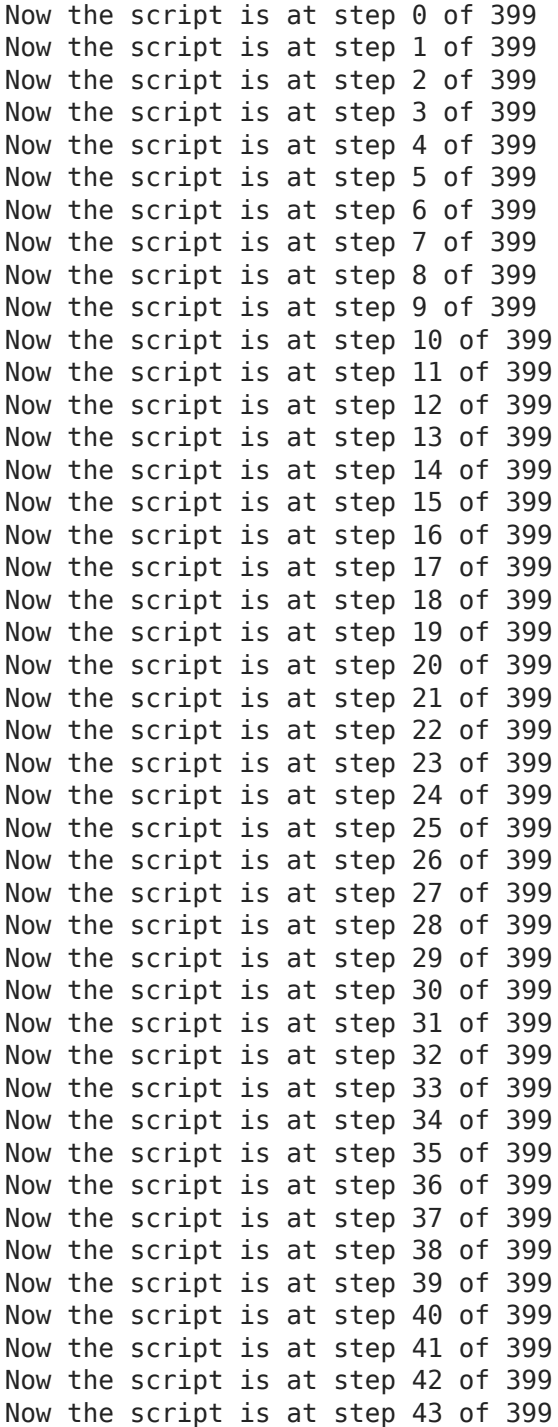

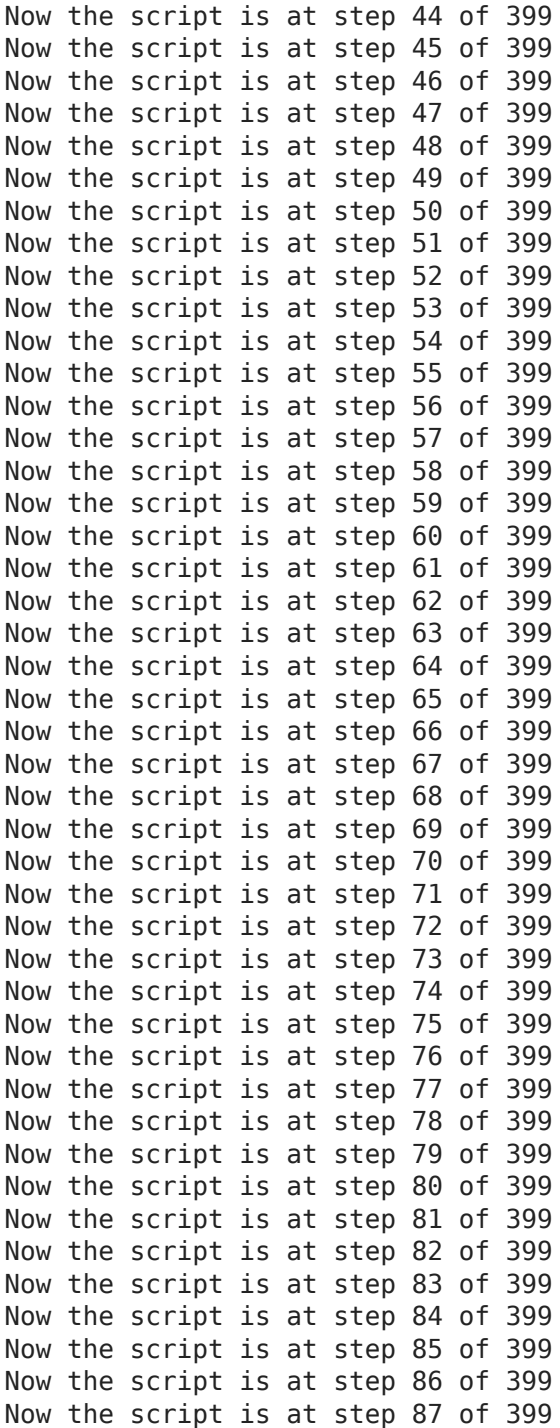

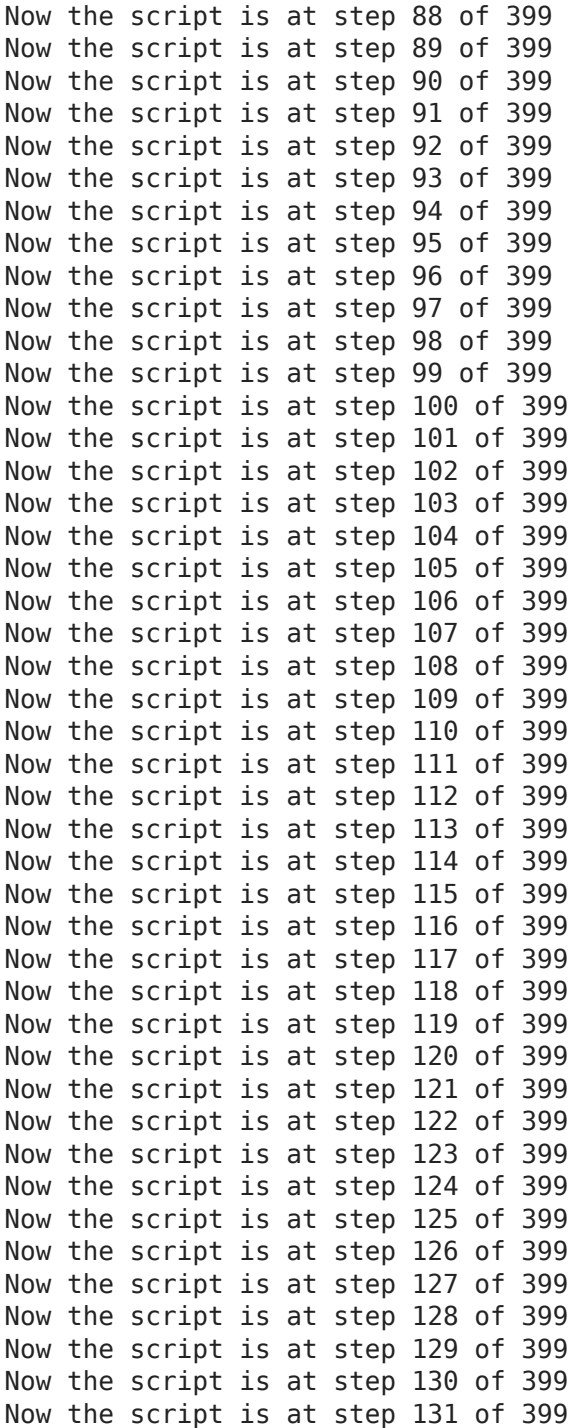

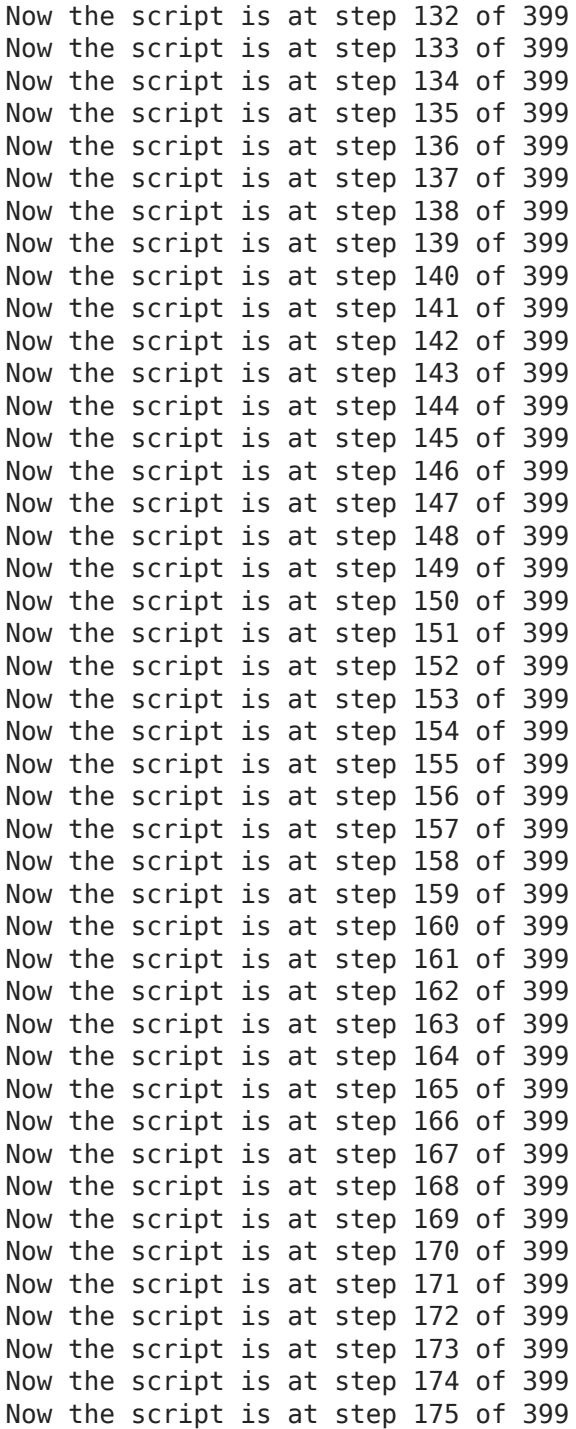

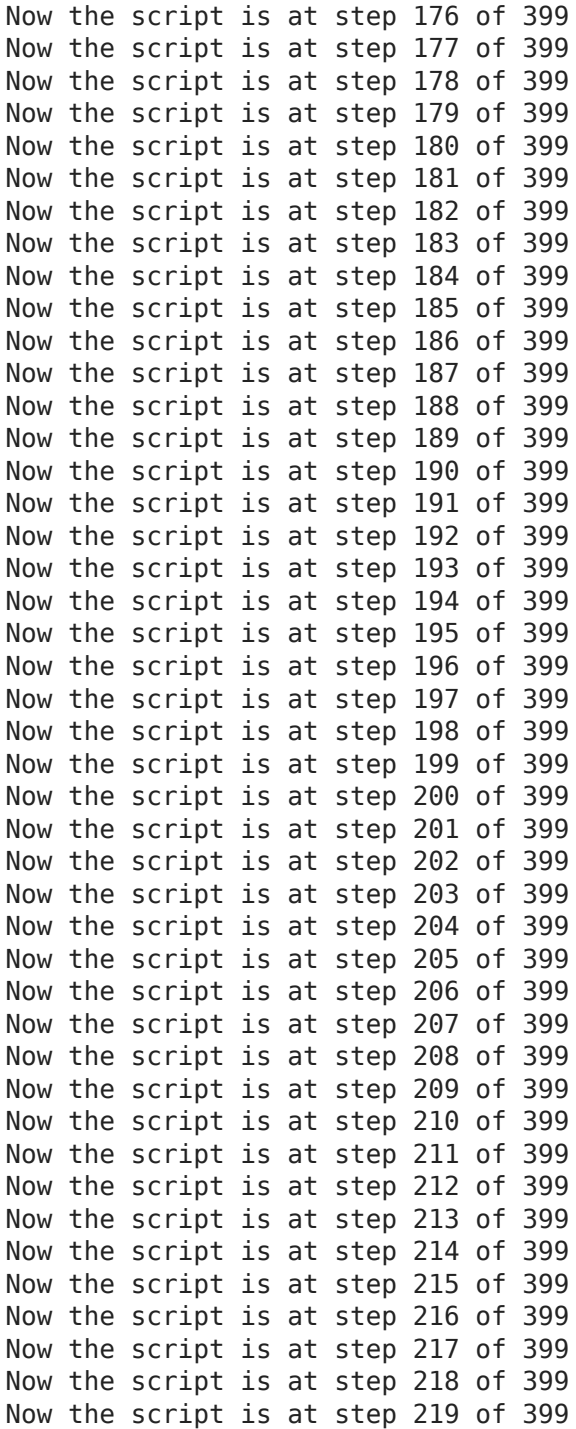

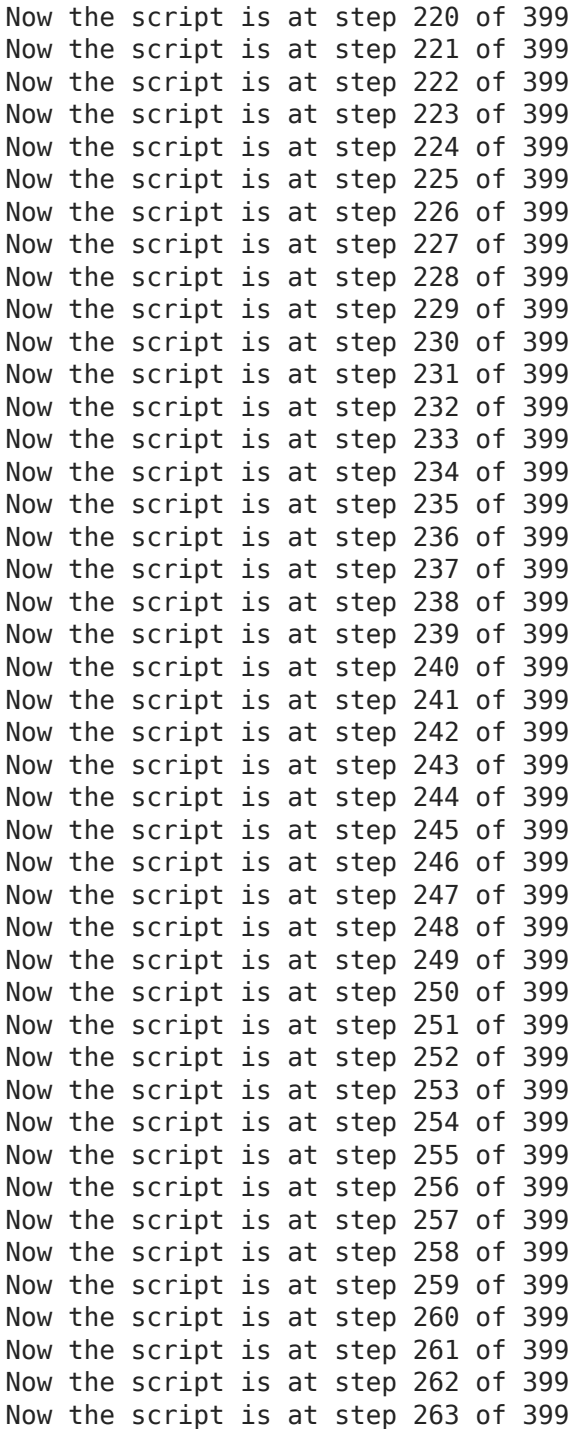

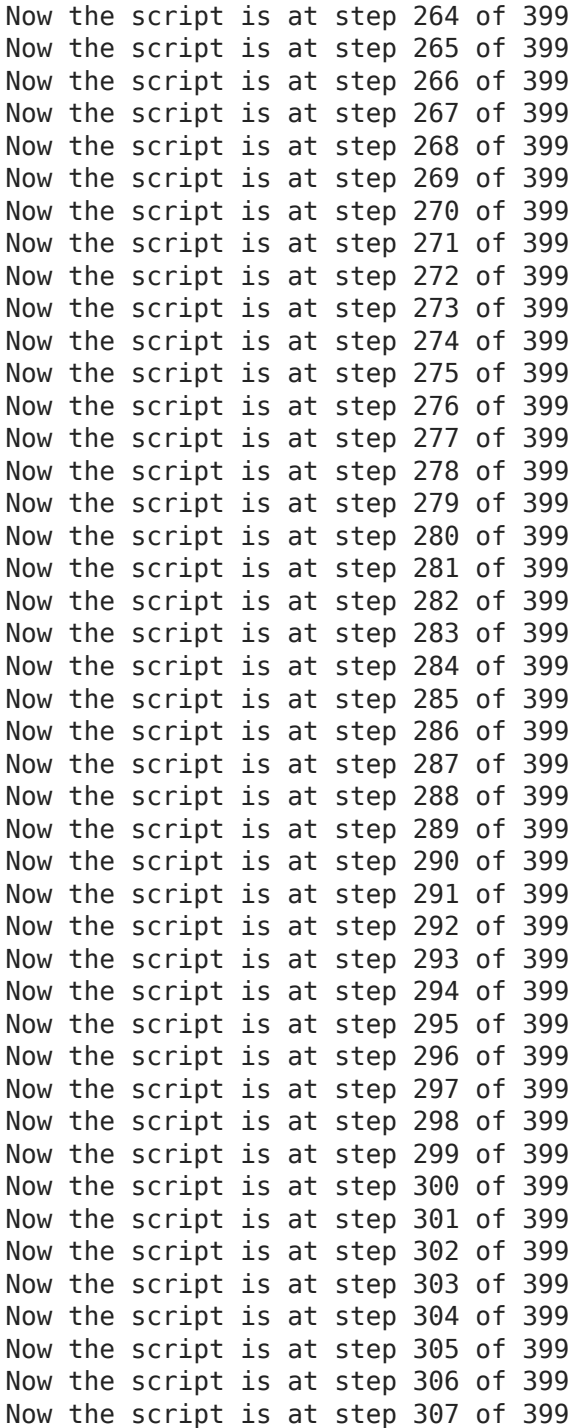

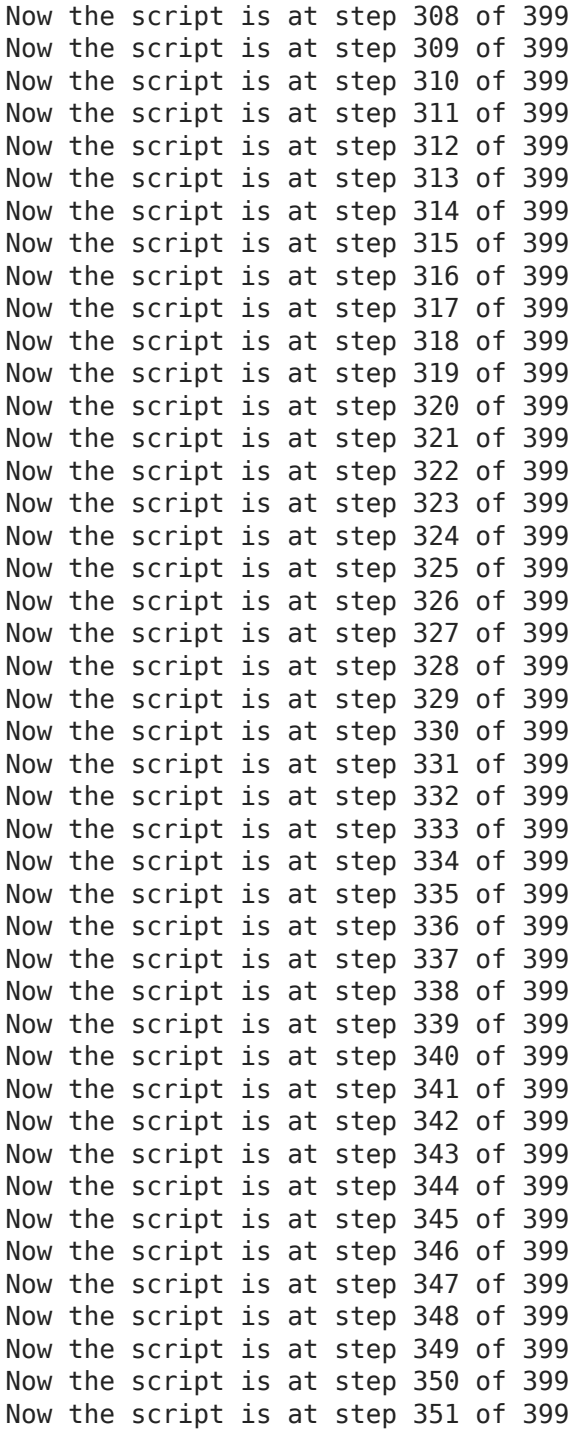

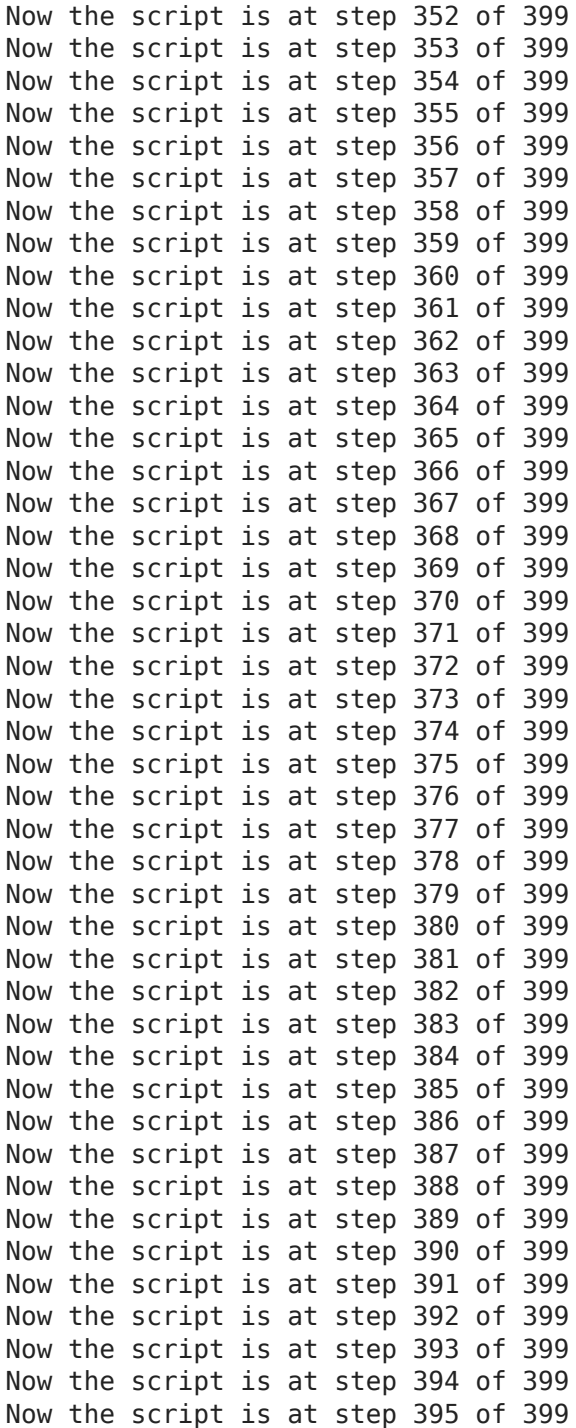

Now the script is at step 396 of 399 Now the script is at step 397 of 399 Now the script is at step 398 of 399 Now the script is at step 399 of 399 Finished

In If fmpeg -hide banner -i test/400.mp3 -lavfi <br>
showspectrumpic=s=1000x400:modeseparate:lege<br>
test/meoving-400times-spectrogram.png -y<br>
Input #0, mp3, from 'test/400.mp3':<br>
Metadata:<br>
encoder : Lavf58.20.100<br>
buration: 0 **showspectrumpic=s=1000x400:mode=separate:legend=disabled test/meowing-400times-spectrogram.png -y** Input #0, mp3, from 'test/400.mp3': Metadata: encoder : Lavf58.20.100 Duration: 00:00:10.21, start: 0.025057, bitrate: 32 kb/s Stream #0:0: Audio: mp3, 44100 Hz, stereo, fltp, 32 kb/s Metadata: encoder : Lavc58.35 Stream mapping: Stream #0:0 (mp3float) -> showspectrumpic showspectrumpic -> Stream #0:0 (png) Press [q] to stop, [?] for help Output #0, image2, to 'test/meowing-400timesspectrogram.png': Metadata: encoder : Lavf58.20.100 Stream #0:0: Video: png, rgb24, 1282x528 [SAR 1:1 DAR 641:264], q=2-31, 200 kb/s, 86.13 fps, 86.13 tbn, 86.13 tbc Metadata: encoder : Lavc58.35.100 png frame= 1 fps=0.0 q=-0.0 Lsize=N/A time=00:00:00.01 bitrate=N/A speed=0.026x video:196kB audio:0kB subtitle:0kB other streams:0kB global headers:0kB muxing overhead: unknown In [62]: **from IPython.display import Image**

**Image('test/meowing-400times-spectrogram.png')**

Out[62]:

![](_page_27_Figure_1.jpeg)

In [60]: **from IPython.display import Audio Audio('test/400.mp3', autoplay=True)**

 $0$ ut  $[60]$ : Your browser does not support the audio element.

From nowadays perspective mp3 could be considered as old and outdated. A current state of the art compression is called [opus](https://opus-codec.org/)!

In [ ]: